## **PowerXL™**

# DA1 + DC1 Frequenzumrichter und DE1 Drehzahlstarter Der OP-Systembus – Parametrierung und Bedienung

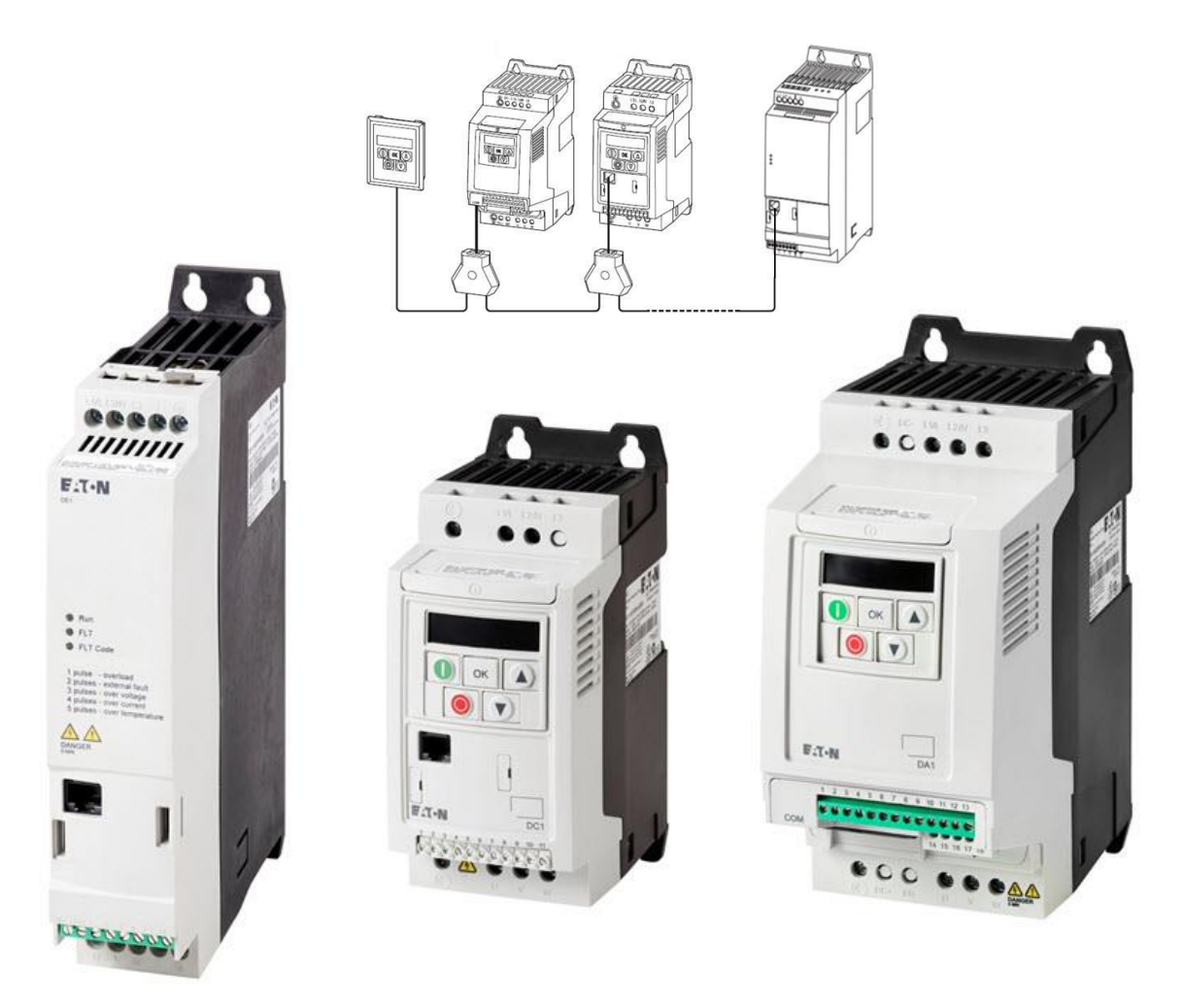

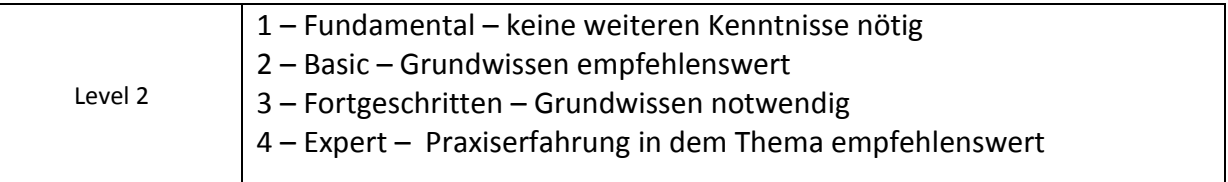

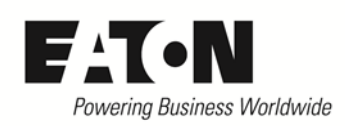

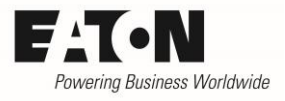

## **Inhalt**

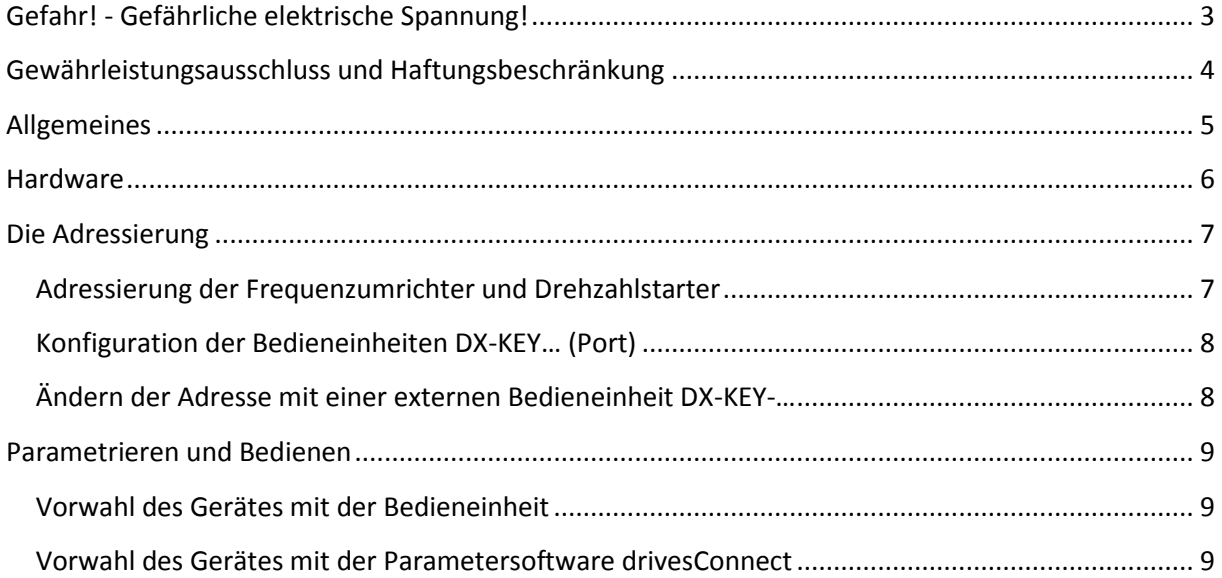

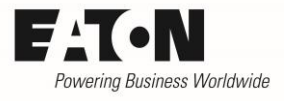

## <span id="page-2-0"></span>**Gefahr! - Gefährliche elektrische Spannung!**

- Gerät spannungsfrei schalten.
- Gegen Wiedereinschalten sichern.
- Spannungsfreiheit feststellen.
- Erden und kurzschließen.
- Benachbarte, unter Spannung stehende Teile abdecken oder abschranken.
- Die für das Gerät angegebenen Montagehinweise (IL) sind zu beachten.
- Nur entsprechend qualifiziertes Personal gemäß EN 50110-1/-2 (VDE 0105 Teil 100) darf Eingriffe an diesem Gerät/System vornehmen.
- Achten Sie bei Installationsarbeiten darauf, dass Sie sich statisch entladen, bevor Sie das Gerät berühren.
- Die Funktionserde (FE, PES) muss an die Schutzerde (PE) oder den Potenzialausgleich angeschlossen werden.
- Die Ausführung dieser Verbindung liegt in der Verantwortung des Errichters.
- Anschluss- und Signalleitungen sind so zu installieren, dass induktive und kapazitive Einstreuungen keine Beeinträchtigung der Funktionen verursachen.
- Damit ein Leitungs- oder Aderbruch auf der Signalseite nicht zu undefinierten Zuständen führen kann, sind hard- und softwareseitig entsprechende Sicherheitsvorkehrungen zu treffen.
- Schwankungen bzw. Abweichungen der Netzspannung vom Nennwert dürfen die in den technischen Daten angegebenen Toleranzgrenzen nicht überschreiten, andernfalls sind Funktionsausfälle und Gefahrenzustände nicht auszuschließen.
- NOT-AUS-Einrichtungen nach IEC/EN 60204-1 müssen in allen Betriebsarten wirksam bleiben. Entriegeln der NOT-AUS-Einrichtungen darf keinen Wiederanlauf bewirken.
- Einbaugeräte für Gehäuse oder Schränke dürfen nur im eingebauten Zustand betrieben und bedient werden.
- An Orten, an denen auftretende Fehler Personen- oder Sachschäden verursachen können, müssen externe Vorkehrungen getroffen werden, die auch im Fehler- oder Störfall einen sicheren Betriebszustand gewährleisten beziehungsweise erzwingen (z. B. durch unabhängige Grenzwertschalter, mechanische Verriegelungen usw.).
- Während des Betriebs können die Geräte heiße Oberflächen besitzen.
- Das unzulässige Entfernen der erforderlichen Abdeckung, die unsachgemäße Installation und falsche Bedienung von Motor oder Gerät, kann zum Ausfall des Geräts führen und schwerste gesundheitliche Schäden oder Materialschäden verursachen.
- Bei Arbeiten an unter Spannung stehenden Geräten sind die geltenden nationalen Unfallverhütungsvorschriften (z. B. BGV A3) zu beachten.
- Die elektrische Installation ist nach den einschlägigen Vorschriften durchzuführen (z. B. Leitungsquerschnitte, Absicherungen, Schutzleiteranbindung).
- Alle Arbeiten zum Transport, zur Installation, zur Inbetriebnahme und zur Instandhaltung dürfen nur von qualifiziertem
- Fachpersonal durchgeführt werden (IEC 60364 bzw. HD 384 oder DIN VDE 0100 und nationale Unfallverhütungsvorschriften beachten).
- Anlagen, in die Gerät eingebaut sind, müssen ggf. mit zusätzlichen Überwachungs- und Schutzeinrichtungen gemäß den jeweils gültigen Sicherheitsbestimmungen, z. B. Gesetz über technische Arbeitsmittel, Unfallverhütungsvorschriften usw. ausgerüstet werden.
- Während des Betriebs sind alle Abdeckungen und Türen geschlossen zu halten.
- Der Anwender muss in seiner Maschinenkonstruktion Maßnahmen berücksichtigen, die die Folgen bei Fehlfunktion oder Versagen des Geräts (Erhöhung der Motordrehzahl oder plötzliches Stehenbleiben des Motors) begrenzen, so dass keine Gefahren für Personen oder Sachen verursacht werden können, z. B.: – Weitere unabhängige Einrichtungen zur Überwachung sicherheitsrelevanter Größen (Drehzahl, Verfahrweg, Endlagen usw.). Elektrische oder nichtelektrische Schutzeinrichtungen (Verriegelungen oder mechanische Sperren) systemumfassende Maßnahmen. Nach dem Trennen der Geräte von der Versorgungsspannung dürfen spannungsführende Geräteteile und Leistungsanschlüsse wegen möglicherweise aufgeladener Kondensatoren nicht sofort berührt werden. Hierzu sind die entsprechenden Hinweisschilder auf dem Gerät zu beachten.

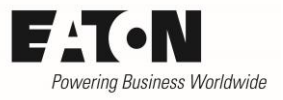

### <span id="page-3-0"></span>**Gewährleistungsausschluss und Haftungsbeschränkung**

Die Informationen, Empfehlungen, Beschreibungen und Sicherheitshinweise in diesem Dokument basieren auf den Erfahrungen und Einschätzungen der Eaton Corp. Und berücksichtigen möglicherweise nicht alle Eventualitäten.

Wenn Sie weitere Informationen benötigen, wenden Sie sich bitte an ein Verkaufsbüro von Eaton. Der Verkauf der in diesen Unterlagen dargestellten Produkte erfolgt zu den Bedingungen und Konditionen, die in den entsprechenden Verkaufsrichtlinien von Eaton oder sonstigen vertraglichen Vereinbarungen zwischen Eaton und dem Käufer enthalten sind. Es existieren keine Abreden, Vereinbarungen, Gewährleistungen ausdrücklicher oder stillschweigender Art, einschließlich einer Gewährleistung der Eignung für einen bestimmten Zweck oder der Marktgängigkeit, außer soweit in einem bestehenden Vertrag zwischen den Parteien ausdrücklich vereinbart. Jeder solche Vertrag stellt die Verpflichtung von Eaton abschließend dar.

Der Inhalt dieses Dokumentes wird weder Bestandteil eines Vertrages zwischen den Parteien noch führt er zu dessen Änderung. Eaton übernimmt gegenüber dem Käufer oder Nutzer in keinem Fall eine vertragliche, deliktische (einschließlich Fahrlässigkeit), verschuldensunabhängige oder sonstige Haftung für außergewöhnliche, indirekte oder mittelbare Schäden, Folgeschäden bzw. –verluste irgendeiner Art – unter anderem einschließlich, aber nicht beschränkt auf Schäden an bzw. Nutzungsausfälle von Geräten, Anlagen oder Stromanlagen, von Vermögensschäden, Stromausfällen, Zusatzkosten in Verbindung mit der Nutzung bestehender Stromanlagen, oder Schadensersatzforderungen gegenüber dem Käufer oder Nutzer durch deren Kunden – infolge der Verwendung der hierin enthaltenen Informationen, Empfehlungen und Beschreibungen. Wir behalten uns Änderungen der in diesem Handbuch enthaltenen Informationen vor. Fotos und Abbildungen dienen lediglich als Hinweis und begründen keine Verpflichtung oder Haftung seitens Eaton.

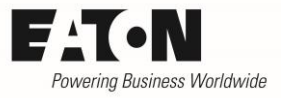

### <span id="page-4-0"></span>**Allgemeines**

Alle Geräte der Reihen DA1, DC1 und DE1 benutzen den internen OP-Systembus für die Parametrierung und zum Steuern über eine externe Bedieneinheit.

Der OP-Systembus arbeitet mit einer festen Baudrate und benötigt keinen Busabschlusswiderstand.

Diese Application Note beschreibt

- den Aufbau der Hardware
- die Buskonfiguration
- die Handhabung bei Parametrierung und Bedienung

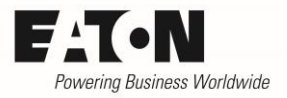

### <span id="page-5-0"></span>**Hardware**

Die Geräte der Reihen DA1, DC1 und DE1 besitzen eine 8-polige RJ45-Buchse auf der Frontseite. Über diese Buchse erfolgt die Kommunikation der Geräte. Je nach Gerätereihe stehen Anschlüsse für die verschiedenen Busprotokolle zur Verfügung. Eines dieser Protokolle ist der OP-Systembus, der die Geräte untereinander, aber auch mit anderen Busteilnehmern wie PCs (zum Parametrieren mit der Parameter-Software drivesConnect) und Bedieneinheiten, verbindet.

Alle Teilnehmer können in beliebiger Reihenfolge angeordnet werden. Ein Busabschlusswiderstand ist für den OP-Systembus nicht erforderlich. Für die Verbindung werden Patch-Kabel und im Bedarfsfall Splitter verwendet.

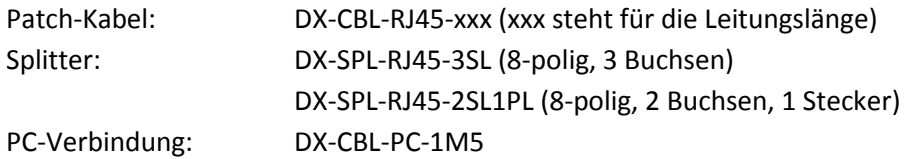

Belegung der RJ45-Buchse:

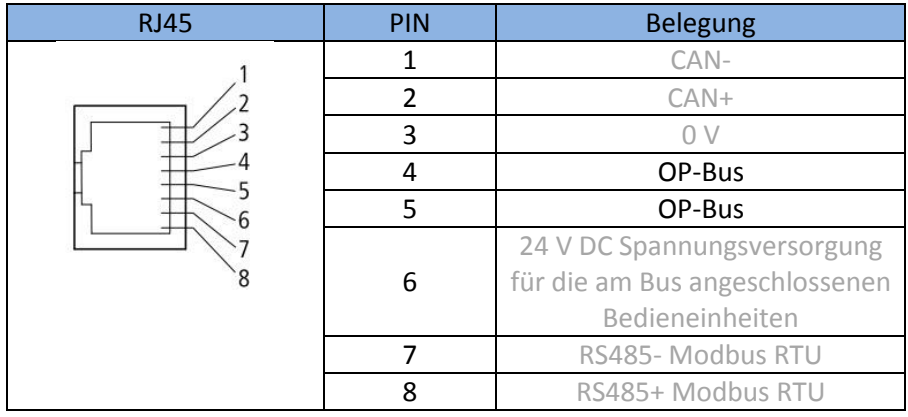

Es ist zu beachten, dass die Bezugspunkte (0 V) der einzelnen Busteilnehmer durch das Patch-Kabel miteinander verbunden werden. Die Verbindungsleitung zum PC beinhaltet neben der Umsetzung des OP-Systembussignals auf die USB-Schnittstelle des PCs eine galvanische Trennung zwischen Bus und dem USB-Port am PC.

Typische Konfiguration (Beispiel mit Geräten der Reihe DA1):

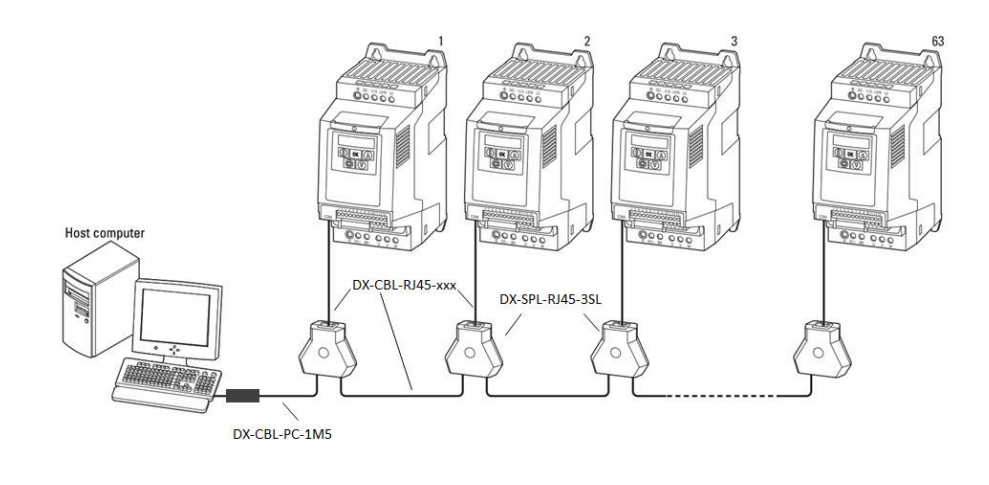

### <span id="page-6-0"></span>**Die Adressierung**

Es können bis zu 63 Teilnehmer am OP-Systembus angeschlossen werden, wobei die Kommunikation jedoch immer nur zwischen der Bedieneinheit DX-KEY-… und einem Teilnehmer bzw. zwischen dem PC und einem Teilnehmer gleichzeitig stattfinden kann. Mit welchem Teilnehmer kommuniziert wird, bestimmt dessen Adresse. Sie darf innerhalb des Systems nur einmal vorkommen.

Die Adressvergabe ist beliebig, das heißt, dass es keine durchgängige Nummerierung geben muss. Bei einer Verwendung der Reihe DA1 mit Drehzahlsteuerung nach dem Master-Slave-Prinzip MUSS jedoch der Master zwingend die Adresse "1" haben (siehe weiter unten).

Die Geräte müssen bereits adressiert sein, wenn sie zum ersten Mal über den Bus angesprochen werden. Die Bedieneinheiten DX-KEY-… benötigen keine Adresse des OP-Systembusses. Hier ist jedoch darauf zu achten, dass in dem Fall, in dem zwei Bedieneinheiten an einem Bus hängen, diese an unterschiedlichen Ports arbeiten müssen (siehe weiter unten "Konfiguration der Bedieneinheit DX-KEY… (Port)"). Ein möglicherweise eingebundener PC zur Parametrierung bzw. zur Anzeige benötigt ebenfalls keine Adresse.

#### <span id="page-6-1"></span>**Adressierung der Frequenzumrichter und Drehzahlstarter**

Im Auslieferungszustand haben die Geräte der Reihen DA1, DC1 und DE1 die Adresse "1". Diese Einstellung braucht nicht verändert zu werden, solange nur ein Gerät am OP-Systembus betrieben wird, z.B. zur Parametrierung des Drehzahlstarters DE1 in Verbindung mit DX-KEY-LED. Sobald jedoch mehrere Geräte an einem OP-Systembus hängen, müssen diese unterschiedliche Adressen haben. Die Adresse wird über einen Parameter eingestellt:

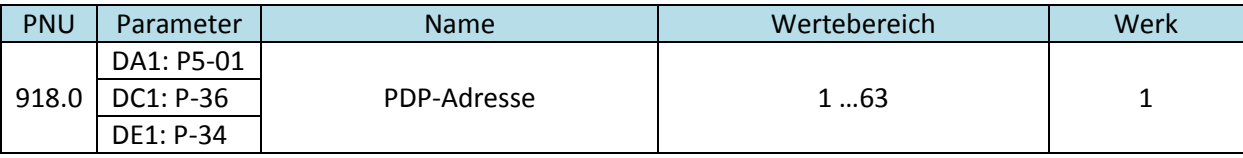

Jede Adresse darf nur einmal vorkommen. Wird der OP-Systembus für den Master-Slave-Betrieb von mehreren DA1-Frequenzumrichtern benutzt, so MUSS der Master die Adresse "1" haben. Die Adressen der Slaves sind beliebig im Bereich 2 … 63.

Die Adressierung ist VOR der Verbindung mit dem OP-Systembus durchzuführen. Bei Geräten der Reihen DA1 und DC1 ist dies mit der auf den Geräten befindlichen Tastatur möglich. Bei DE1 erfolgt die Adressierung über eine externe Bedieneinheit DX-KEY-LED oder über die Parametersoftware drivesConnect.

Es ist zu beachten, dass der Parameter "PDP-Adresse" die Adresse des Gerätes auch für andere eventuell angeschlossene Bussysteme (z.B. Modbus, CAN, Profibus, Devicenet …) festlegt. Ausnahmen sind hier lediglich SmartWireDT und Ethernet basierte Busse, wie z.B. Profinet.

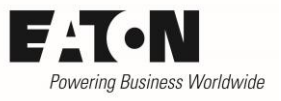

#### <span id="page-7-0"></span>**Konfiguration der Bedieneinheiten DX-KEY… (Port)**

Am OP-Systembus können bis zu zwei Bedieneinheiten DX-KEY… angeschlossen werden. Wird nur eine Bedieneinheit benutzt, ist keine Konfiguration erforderlich.

Im Falle von zwei Bedieneinheiten ist sicherzustellen, dass diese mit unterschiedlichen Ports arbeiten. Werkseitig sind alle DX-KEY.... auf den Port "1" eingestellt. Bei der Umstellung auf Port "2" ist wie folgt vorzugehen:

- Taste OK drücken und festhalten
- Zusätzlich Tasten STOPP und  $\nabla$  gleichzeitig drücken. Anzeige:  $P_{\text{or}}$   $k-1$
- Mit den Tasten Abzw. V den gewünschten Port vorwählen
- Taste OK drücken und festhalten
- Zusätzlich Tasten STOPP und V gleichzeitig drücken.
- Der Port der Bedieneinheit ist jetzt eingestellt.

#### <span id="page-7-1"></span>**Ändern der Adresse mit einer externen Bedieneinheit DX-KEY-…**

Es ist auch möglich, die Adresse eines angeschlossenen Gerätes mit einer externen Bedieneinheit DX-KEY-… zu verändern.

- Tasten STOPP und  $\blacktriangledown$  gleichzeitig drücken. Anzeige:  $Rdr$ -xx (xx steht für die Adresse, mit der die Bedieneinheit zuletzt kommuniziert hat, z.B. Rdr - <sup>04</sup> für Adresse 4)
- Entsprechendes Gerät mit der Bedieneinheit vorwählen (siehe "Vorwahl des Gerätes mit der Bedieneinheit")
- Parameter "PDP-Adresse" vorwählen und die neue Adresse eingeben.
- Die Bedieneinheit verliert jetzt aufgrund der Adressänderung die Kommunikation mit dem Gerät. Anzeige: Err-5c
- Taste STOPP drücken. Es wird die vorherige Adresse des Gerätes angezeigt, z.B. Rdr D4
- Mit den Tasten A bzw. V die gewünschte (neue) Adresse vorwählen
- $\bullet$  Tasten STOPP und  $\nabla$  gleichzeitig drücken.
- Die Kommunikation ist wieder hergestellt

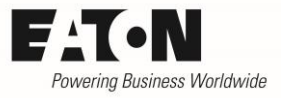

### <span id="page-8-0"></span>**Parametrieren und Bedienen**

Die am OP-Systembus angeschlossenen Geräte können über die Bedieneinheiten und die Parametersoftware drivesConnect parametriert und bedient werden.

#### <span id="page-8-1"></span>**Vorwahl des Gerätes mit der Bedieneinheit**

Die Bedieneinheit kann immer nur mit einem Gerät gleichzeitig kommunizieren (kein Broadcast). Hierzu ist die eingestellte Adresse des Gerätes anzuwählen (siehe "Adressierung der Frequenzumrichter und Drehzahlstarter"):

- **Tasten STOPP und**  $\blacktriangledown$  **gleichzeitig drücken.** Anzeige:  $Hdr xx$  (xx steht für die Adresse, mit der die Bedieneinheit zuletzt kommuniziert hat, z.B. Rdr- <sup>D4</sup> für Adresse 4)
- Mit den Tasten Abzw. V die gewünschte Adresse vorwählen
- $\bullet$  Tasten STOPP und  $\blacktriangledown$  gleichzeitig drücken.
- Die Bedieneinheit sucht im Netzwerk die vorgewählte Adresse. Anzeige:  $5c$  An
	- o Ist die Adresse vorhanden, erscheint  $L \circ H d$  und danach  $5L \circ P$ . Die Bedieneinheit kommuniziert mit dem Gerät mit der vorgewählten Adresse.
	- o Wird die Adresse nicht gefunden, so erscheint Fldr-xx (xx steht für die zuvor vorgewählte Adresse). Bitte richtige Adresse vorwählen und erneut versuchen.

Hinweis: Die Bedieneinheiten DX-KEY… speichern die Adresse, mit der zuletzt kommuniziert wurde. Sind die abgespeicherte Adresse und die des Gerätes nicht gleich, so erscheint  $Rdr - xx$  (xx steht für die zuletzt benutzte vorgewählte Adresse). Auf der Bedieneinheit ist die Adresse des angeschlossenen Gerätes vorzuwählen. Im Auslieferungszustand ist diese immer "1". Wurde die Adresse des Gerätes bereits einmal umkonfiguriert, so kann man den aktuellen Wert in der Parametersoftware drivesConnect und bei den Geräten der Reihen DA1 und DC1 auf der Bedieneinheit im Gerät ablesen. Letzteres ist bei Drehzahlstarten DE1 nicht möglich.

#### <span id="page-8-2"></span>**Vorwahl des Gerätes mit der Parametersoftware drivesConnect**

Die Vorwahl des Gerätes, mit dem kommuniziert werden soll, erfolgt im Echtzeit-Bearbeitungsmodus durch Klicken auf das entsprechende Feld auf der linken Seite. Das Gerät, mit dem kommuniziert wird, wird grün angezeigt. Im Beispiel unten ist dies ein Gerät der Reihe DE1 mit Adresse 5.

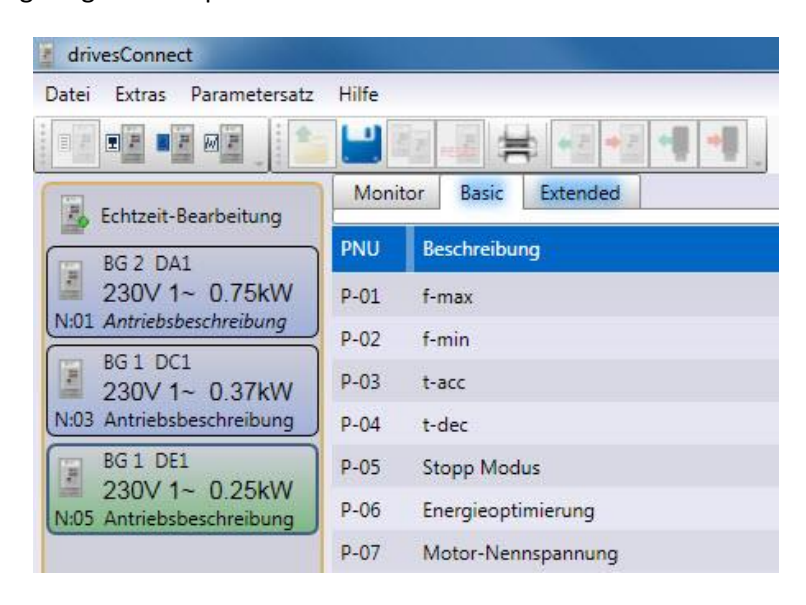